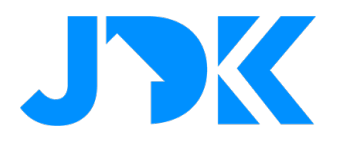

# **Aqara Security Starter Kit**

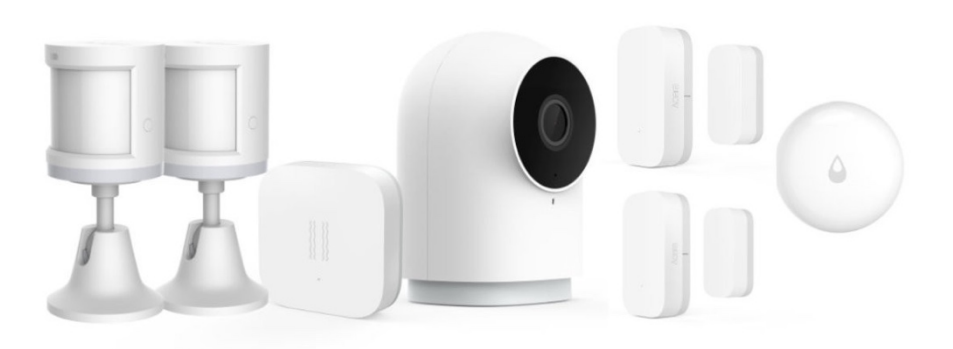

**Versienummer:** 1.0

**Datum:** 12-05-2023

# jdkbenelux.com

1

**Alle rechten voorbehouden. Informatie uit dit document mag niet worden gereproduceerd, opgeslagen of in welke vorm dan ook worden overgedragen zonder schriftelijke toestemming van JDK Benelux.** 

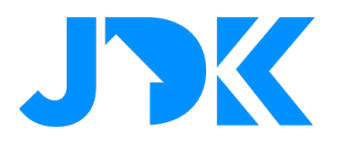

# **Inhoudsopgave**

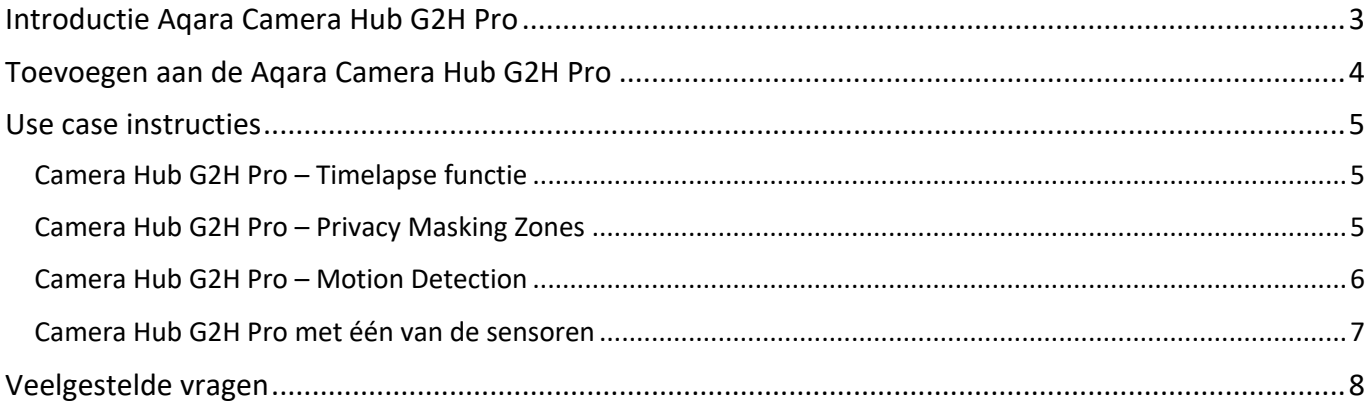

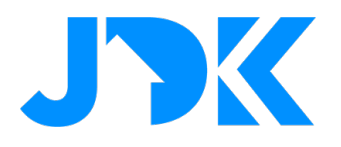

## **Introductie Aqara Camera Hub G2H Pro**

De Aqara Camera Hub G2H Pro is een intelligent product dat zowel camera- als hubfuncties integreert. Het biedt video-intercom, bewegings- en geluiddetectie, micro SD-kaartopname, NAS-opslag en meer. De camera kan ook als Zigbee-hub dienen, samenwerken met andere sensoren en apparaten, en ondersteunt Apple HomeKit Secure Video. Met een 146° groothoeklens en 1080p-sensor heeft het een brede kijkhoek. Meldingen worden via de app en ingebouwde sirene verzonden. Het ondersteunt smart home-integratie met Alexa, Google Assistant en Apple Home. Andere functies zijn interne opslag via micro SD-kaart, aangepaste ringtones, timelapse en privacyzoneafbakening.

## **Installatie video Aqara Camera Hub G2H Pro:**

Volg de installatie video voor het monteren van de Camera Hub G2H Pro. Link: https://youtu.be/Ax5JcejB7A0

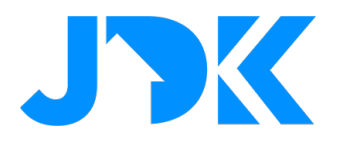

## **Toevoegen aan de Aqara Camera Hub G2H Pro**

- Ga naar Accessories > Tik op '+' > selecteer de Camera Hub G2H Pro
- De stappen om het apparaat toe te voegen worden in de Aqara app getoond
- Wijzig de naam en wijs het apparaat toe aan de gewenste kamer

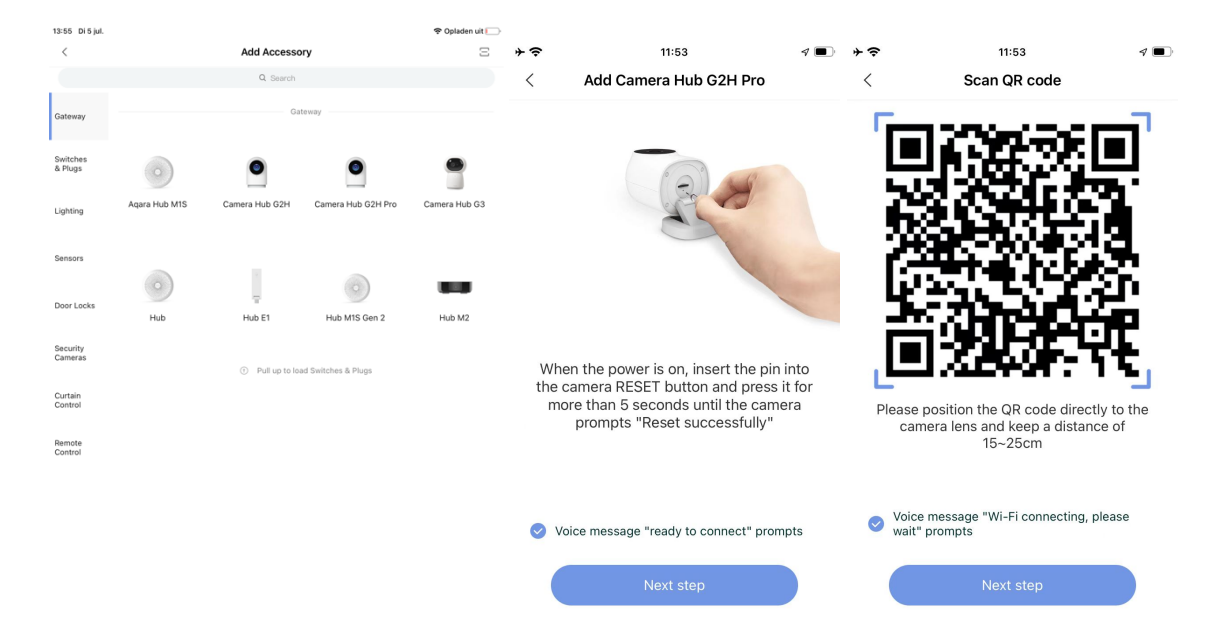

• Tijdens het installatie proces wordt gevraagd om het apparaat toe te voegen aan Woning app van Apple HomeKit. Zorg dat de Security System functie is ingeschakeld.

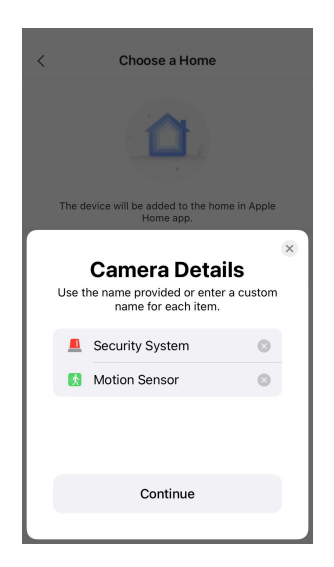

• Je kan nu beginnen met het toevoegen van apparaten en automatiseringen

# jdkbenelux.com

4

**Alle rechten voorbehouden. Informatie uit dit document mag niet worden gereproduceerd, opgeslagen of in welke vorm dan ook worden overgedragen zonder schriftelijke toestemming van JDK Benelux.** 

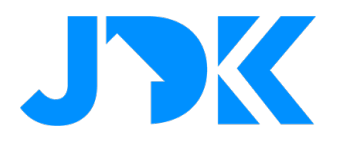

### **Use case instructies**

Nu gaan we beginnen met het instellen van praktische use cases. Zorg dat je de installatie hebt uitgevoerd conform de installatie handleiding voordat je begint met het instellen van onderstaande instructies.

### **Camera Hub G2H Pro – Timelapse functie**

G2H Pro ondersteunt het comprimeren van de video die is opgenomen in een 15s time-lapse video en deze op te slaan in het fotoalbum – time lapse.

- 1. Ga naar de apparaat instellingen > More Settings
- 2. Selecteer Camera Settings > Timelapse photograpy en schakel de functie in
- 3. Stel de start- en eind tijd in en of de functie moet herhalen.
- 4. Sla de gegevens op

### **Camera Hub G2H Pro – Privacy Masking Zones**

Blokkeer het scherm met kleurblokken voor het opgegeven gebied en het geblokkeerde gebied kan het eigenlijke videoscherm niet zien tijdens voorvertoning/weergave.

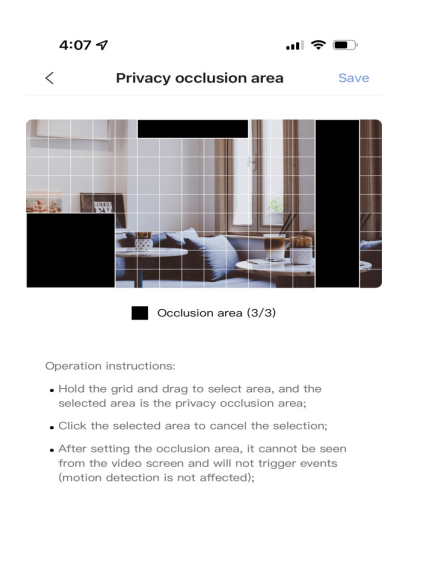

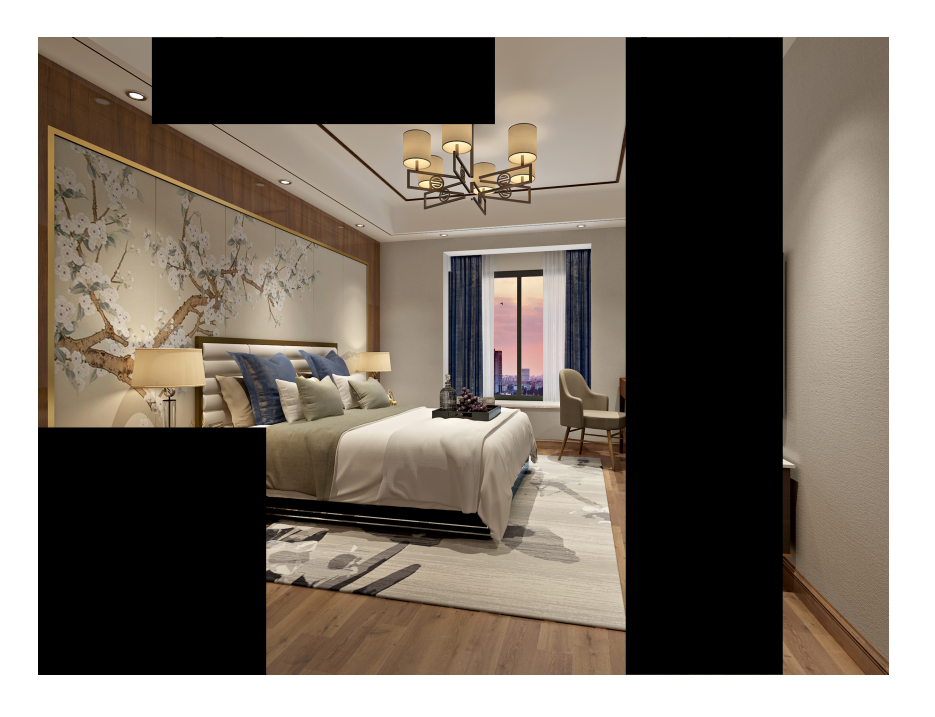

- 1. Ga naar de apparaat instellingen > More Settings
- 2. Selecteer Camera Settings > Video Settings > Privacy Occlusion area
- 3. Markeer de Velden die je wil maskeren voor de camera
- 4. Sla de gegevens op

# jdkbenelux.com

5

**Alle rechten voorbehouden. Informatie uit dit document mag niet worden gereproduceerd, opgeslagen of in welke vorm dan ook worden overgedragen zonder schriftelijke toestemming van JDK Benelux.** 

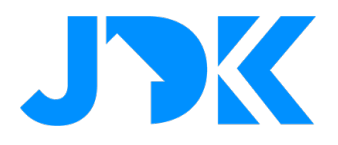

### **Camera Hub G2H Pro – Motion Detection**

Gebruik de Camera Hub G2H als extra Motion Sensor. Je kan velden selecteren binnen het zicht van de camera voor het detecteren van beweging.

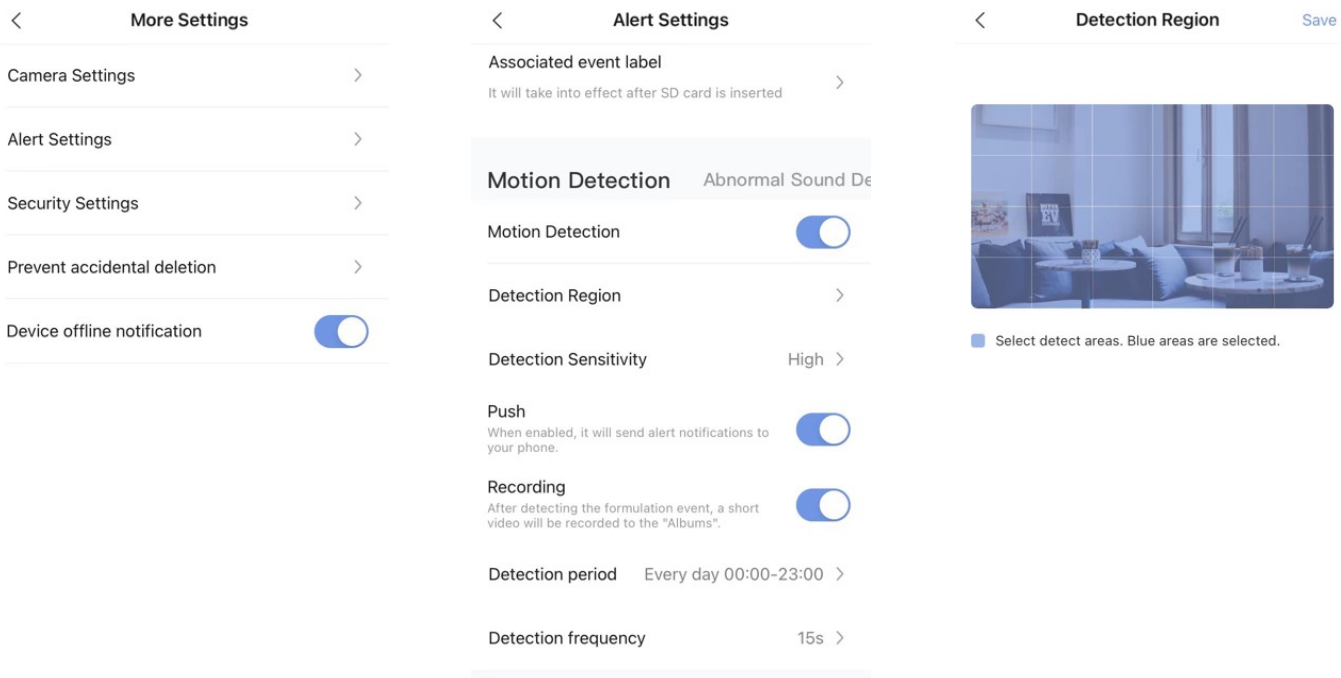

- 1. Ga naar de apparaat instellingen > More Settings > Alert Settings
- 2. Schakel Motion Detection in en open Detection Region voor het instellen van het bereik
- 3. Controleer de overige instellingen voor de gevoeligheid en tijdsperiode
- 4. Sla de gegevens op

6

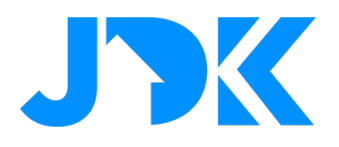

### **Camera Hub G2H Pro met één van de sensoren**

De Camera Hub G2H Pro is een camera en Zigbee hub in één. Hierdoor kan je verschillende sensoren toevoegen en de installatie gebruiken als een Security System met de Aqara App en de Woning App.

#### **Starten van video opname:**

- 1. Voeg de sensoren toe conform de instructie van de handleiding
- 2. Ga naar Automations > selecteer bij IF de sensor, bijv. Door and Window Sensor
- 3. Selecteer bij THEN de gewenste actie, bijv. maak een video opname
- 4. Sla de automatisering op

#### **Kritieke notificatie:**

- 1. Voeg de sensoren toe conform de instructie van de handleiding
- 2. Ga naar Automations > selecteer bij IF de sensor, bijv. Water Leak Sensor
- 3. Selecteer bij THEN de gewenste actie, bijv. verstuur notificatie naar gebruiker
- 4. Sla de automatisering op

# jdkbenelux.com

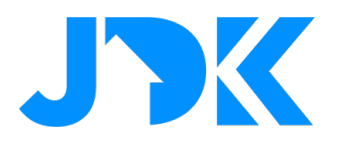

## **Veelgestelde vragen**

#### **Wat doet de hubfunctie van de Aqara Camera Hub G2H Pro?**

De hub van de Aqara Camera Hub G2H Pro kan verbinding maken met andere slimme sensoren en controllers van Aqara, zoals deursensoren, raamsensoren, bewegingssensoren, slimme stekkers, draadloze schakelaars en andere apparaten. Met behulp van de hubfunctie kun je deze slimme apparaten bedienen met de Aqara Home-app. De hub fungeert als het gegevensuitwisselings- en controlecentrum van je volledige slimme thuisnetwerk.

Bovendien zorgt de Aqara Camera Hub G2H Pro voor de verbinding met Apple HomeKit en andere compatibele platforms.

### **Welk formaat MicroSD-kaart ondersteunt de Aqara Camera Hub G2H Pro? Wat is de maximale capaciteit van de MicroSD-kaart?**

De Aqara Camera Hub G2H Pro ondersteunt een MicroSD-kaart in FAT32-indeling, met een lees- en schrijfsnelheid van Klasse 4 of hoger. Het wordt echter aanbevolen om een MicroSD-kaart te kiezen met een lees- en schrijfsnelheid van Klasse 10 of hoger en een maximale capaciteit van 512 GB.

#### **Waarom kan je de NAS-opslagportal niet vinden?**

Pas nadat je de MicroSD-kaart in de camera hebt geplaatst, kun je de NAS-opslagportal vinden in de SD-opslag. Omdat de NAS-opslag gebaseerd moet zijn op een TF-kaart.

### **Kan de Aqara Camera Hub G2H Pro de MicroSD-kaart gebruiken om video op te nemen wanneer er geen netwerkverbinding is?**

Ja, maar je kunt de video op de MicroSD-kaart niet op afstand bekijken via de app zonder netwerkverbinding.

### **Ondersteunt de Aqara Camera Hub G2H Pro opnemen en bekijken in de HomeKit-app?**

HomeKit Secure Video ondersteunt opnames tot 10 dagen, veilig opgeslagen in iCloud. Je kunt deze bekijken in de Apple Home-app op je iPhone, iPad of Mac. Daarnaast moet je een iCloud-opslagplan van 200 GB hebben om één camera te ondersteunen, en een opslagplan van 2 TB om maximaal vijf camera's te ondersteunen. Opnamevideo's nemen geen ruimte in beslag in je iCloud-opslag.

#### **Op welke manieren kan ik de videobeelden opslaan?**

De beelden zijn lokaal op te slaan op een externe SD-kaart tot 512 GB. De microSD wordtd niet standaard meegeleverd. Verder kan je kiezen voor Apple HomeKit Secure Video waardoor je o.a. ook gezichtsherkenning hebt. Hiervoor is een abonnement bij iCloud vereist.

# jdkbenelux.com